## **Troubleshooting**

## Connecting issues when the certificate is not trusted

When you cannot connect to some Data Sources in DataHub located on the HTTPS server because the certificate is not trusted, and the self-signed certificate is used to provide the HTTPS services, you need to trust the certificate first by installing it to the JRE that is used to run DataHub.

To install the certificate to the JRE

- 1. Open the command prompt as an administrator.
- 2. Go to the JRE security folder at <installation directory>\forall re\lib\security.
- 3. Copy the certificate file in the folder.
- 4. In the <installation directory>\foralline{\text{installation directory}}\foralline{\text{vine Vib\security}, run the following keytool command}

```
.. \verb|\|..| bin\| keytool.exe - import - trust cacerts - keystore cacerts - storepass change it - no prompt - alias | DNG_server' - file .. < cert_file name >
```

- 5. Double-click the certificate file (.CRT).
- 6. Click Install Certificate.
- 7. Select Current User and click Next.
- 8. Select Place all certificates in the following store and click Browse.
- 9. In the Select Certificate Store dialog, select the Trusted Root Certification Authorities folder and click OK.
- 10. Proceed with the certificate import wizard to continue the installation.

After that, DataHub can be connected using OAuth.

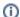

For more information, see the following:

- https://www.grim.se/guide/jre-cert
- https://stackoverflow.com/questions/25951602/adding-an-ssl-certificate-to-jre-in-order-to-access-https-sites